# **Управление манипулятором**

#### **Рассматриваемые темы**

- Управление в пространстве задачи ПИД-компенсацией в QNET Mechatronic Systems
- Компенсация статического и внутреннего трения
- Следование по круговым и линейным траекториям

#### **Предварительные условия**

- QNET Mechatronic Systems настроены в соответствии с кратким руководством по началу работы.
- Выполнена лабораторная работа "Инверсная кинематика"
- Выполнена лабораторная работа "Прямая кинематика"
- Выполнена лабораторная работа "ПИД управление положением"

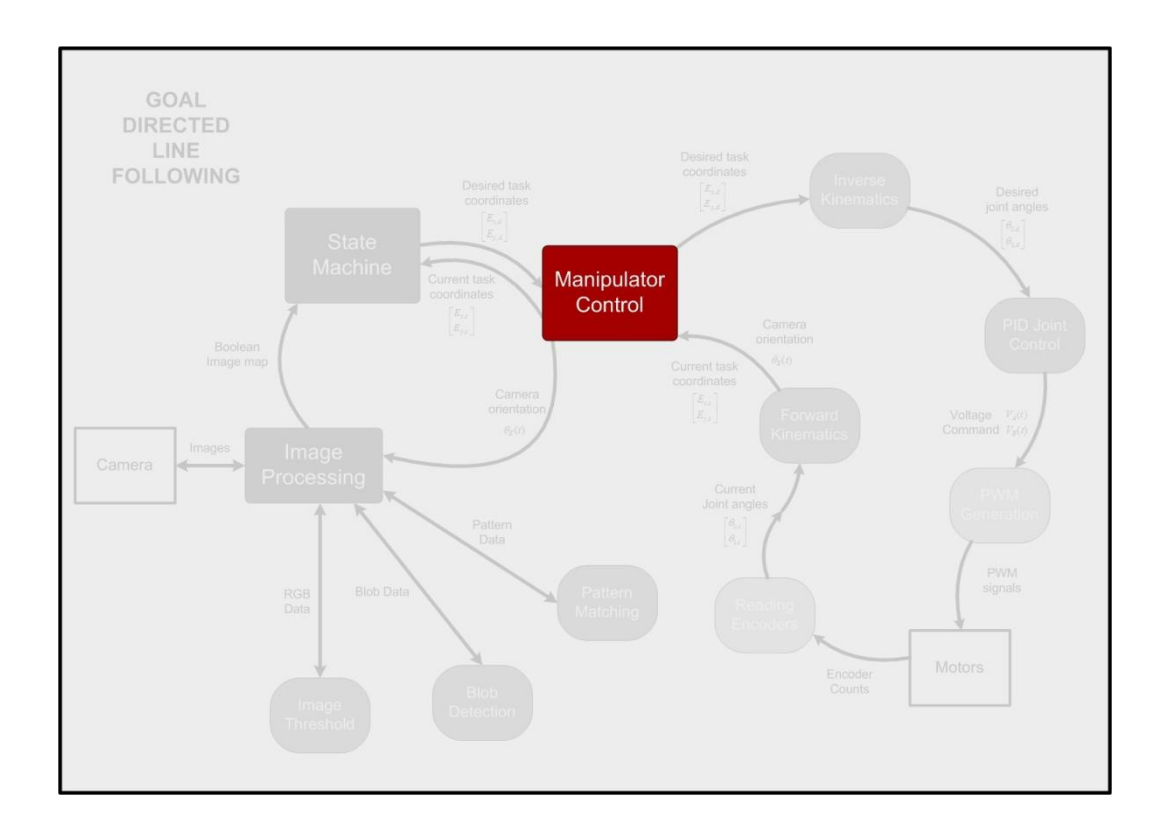

## 1 Сведения из теории

#### 1.1 Управление в пространстве задачи

Во многих случаях пользователю может потребоваться, чтобы положение рабочего органа манипулятора  $\vec{E}$  следовало по определенным траекториям, которые находятся в пространстве задачи Е. то есть

$$
\vec{E} = \begin{bmatrix} E_x \\ E_y \end{bmatrix} \in \mathbb{E} \tag{1.1}
$$

Однако реально управление выполняется в пространстве обобщенных координат ⊕ путем перемещения по соответствующим траекториям сочленений звеньев  $\vec{\theta}$  где

$$
\vec{\theta} = \begin{bmatrix} \theta_0 \\ \theta_1 \end{bmatrix} \in \Theta \tag{1.2}
$$

Это достигается с помощью методов инверсной кинематики, прямой кинематики и ПИДрегулирования в пространстве обобщенных координат, как показано на рисунке 1.1. Для получения дополнительной информации об этих процессах обратитесь к лабораторным работам из раздела Process.

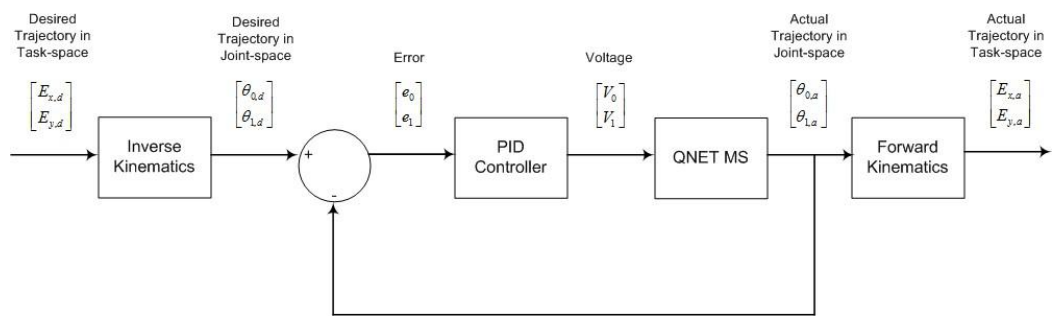

Рисунок 1.1: Управление манипулятором в пространстве задачи

<span id="page-1-0"></span>Inverse Kinematics - инверсная кинематика, PID Controller - ПИД-контроллер, Forward Kinematics - прямая кинематика, Desired Trajectory in Task-space - требуемая траектория в пространстве задачи, Desired Trajectory in Joint-space - требуемая траектория в пространстве обобщенных координат, Error - погрешность, Voltage - напряжение, Actual Trajectory in Task-space реальная траектория в пространстве задачи. Actual Trajectory in Joint-space - реальная траектория в пространстве обобщенных координат

#### 1.2 ПИД-управление мехатронными системами

На сочленения звеньев, из которых состоит манипулятор QNET Mechatronic Systems, а также на двигатели, действует трение. Обычно ПИД-регулирование диктует, что, когда ошибка очень мала,, как правило, малы и требуемые скорости двигателя, поэтому следует прикладывать управляющие напряжения низкого уровня. Сочленения манипулятора могут не отреагировать на приложенное напряжение из-за статического трения.

Для компенсации статического трения в двигателе, в необходимом направлении добавляется небольшое напряжение, как показано на рисунке 1.2, также известное как «компенсация зоны нечувствительности».

 $\mathcal{P}$ 

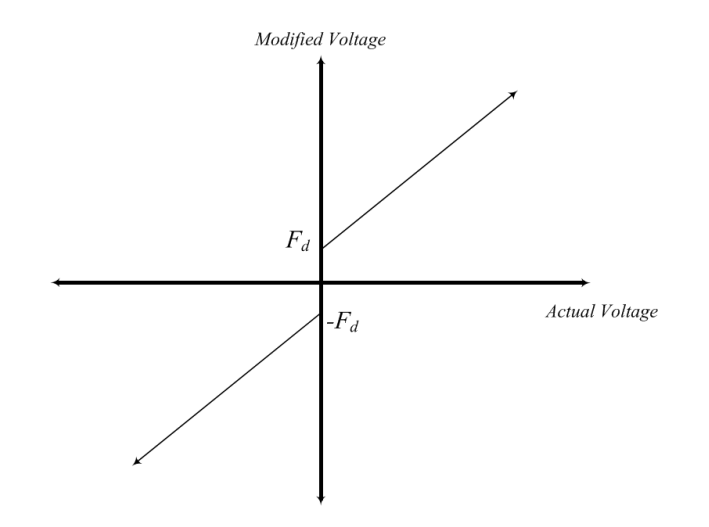

Рисунок 1.2: Компенсация зоны нечувствительности

<span id="page-2-0"></span>С другой стороны, для компенсации статического трения в сочленениях может эффективно использоваться интегральный коэффициент *k<sup>i</sup> .* Когда сочленения остаются неподвижными из-за статического трения, интегральный терм ошибки в пространстве обобщенных координат растет, и прилагается большее управляющее усилие. Чтобы увеличить начальное управляющее воздействие перед тем, как этот интеграл вырастет, можно использовать более высокий коэффициент пропорциональности *kp*. Вспомните из лабораторной работы "ПИД управление положением", что при большом значении *k<sup>i</sup>* наблюдается перерегулирование системы. Чтобы предотвратить это, используется большее значение коэффициента дифференциального звена *kd*, чем в лабораторной работе "ПИД управление положением". Обратите внимание, что внутреннее трение в сочленениях манипулятора QNET Mechatronic Systems добавляет естественное затухание. Поэтому слишком большое дополнительное демпфирование может замедлить отклик системы.

# 2 Задачи управления манипулятором

## 2.1 Следование по круговой траектории

В этом случае заданная траектория в пространстве задачи - окружность. Решение задачи зависит от времени, поскольку система пытается попасть в следующую точку так быстро, как изменяется следующая точка. Это происходит потому, что желаемая точка изменяется независимо того, совпадает реальное положение с желаемым или нет.

1. Откройте проект Mechatronic Systems. lvproj, и из раздела Quanser ELVIS RIO | Subsystems, ОТКРОЙТЕ Manipulator Control, vi. На лицевой панели перейдите на закладку Following a Circle в переключателе страниц. Перейдите в соответствующую структуру Case на блок-диаграмме. Завершите блок-диаграмму по рисунку 2.1. Используйте subVI, разработанные вами в лабораторных работах "Инверсная кинематика", "Прямая кинематика" и "ПИД управление положением". Сравните структуру цикла управления и симуляции с показанной на рисунке 1.1.

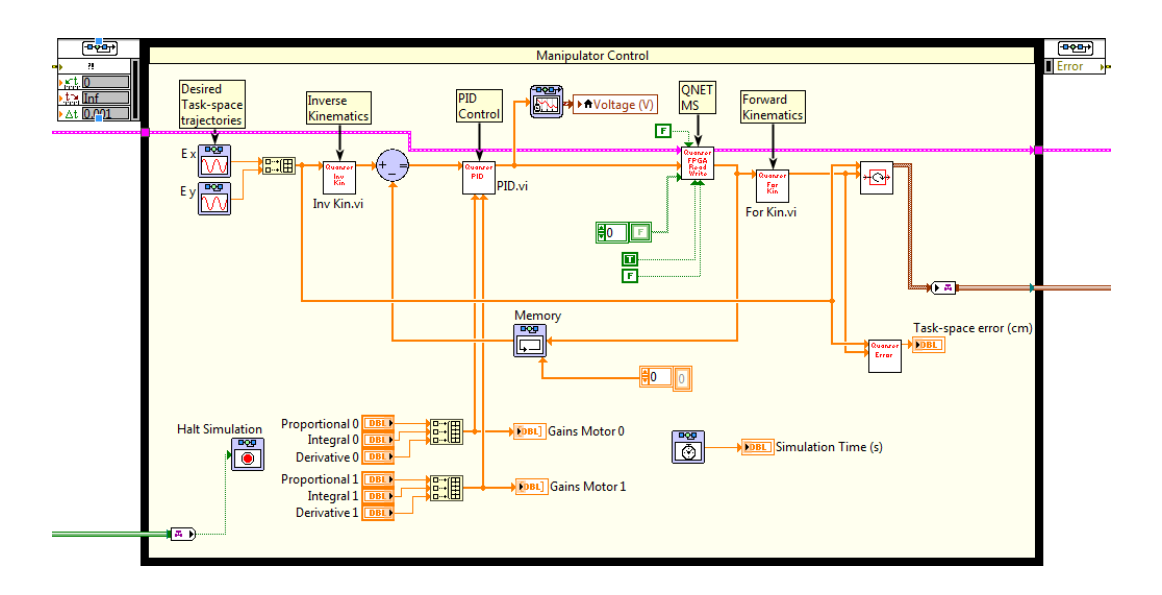

Рисунок 2.1: Цикл управления в пространстве задачи для круговой траектории

<span id="page-3-0"></span>2. Желаемая траектория в пространстве задачи в этом случае - окружность. Задайте коэффициенты ПИД равным 90, 70 и 6,5 соответственно для обоих двигателей. Запустите Manipulator Control.vi. Прокомментируйте, подходят ли эти коэффициенты по сравнению с использованными в лабораторной работе "ПИД управление положением", и слегка подстройте их при необходимости. Какую погрешность на индикаторе Task-space error вы наблюдаете? Объясните.

### 2.2 Следование по прямоугольной траектории

В этом случае заданная траектория в пространстве задачи - прямоугольник. Это не зависит от времени, поскольку система получает нужную точку из внешнего цикла, и не получает следующую точку до тех пор, пока не достигнет первой с учетом порога. Таким образом гарантируется, что каждая точка на траектории будет пройдена по крайней мере один раз. Это полезно для следования по линиям, когда новые точки генерируются из изображений, полученных движущимся манипулятором.

3. На лицевой панели перейдите на закладку Following a Square в переключателе страниц. Перейдите в соответствующую структуру Case на блок-диаграмме. Завершите блок-диаграмму, как показано на рисунке 2.2. Используйте subVI, разработанные вами в лабораторных работах "Обратная кинематика", "Упреждающая кинематика" и "ПИД управление положением".

 $\overline{4}$ 

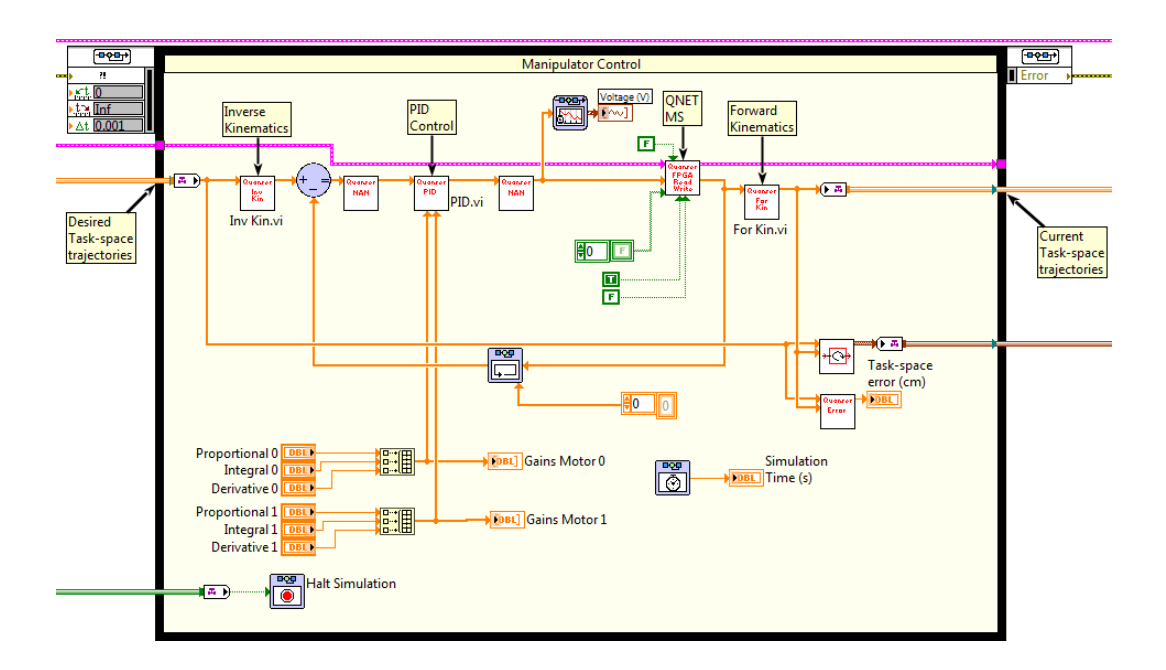

Рисунок 2.2: Цикл управления в пространстве задачи для прямоугольной траектории

<span id="page-4-0"></span>4. Задайте коэффициенты ПИД равным 90, 70 и 6,5 соответственно для обоих двигателей. Задайте порог (Threshold) равным 0,2 см. Таким образом, система не получит новую точку, пока ее положение не будет в пределах 0,2 см от текущей точки. Запустите Manipulator Control.vi. Какую погрешность на индикаторе Task-space error вы наблюдаете? Объясните, почему.

© 2016 Quanser Inc., Все права защищены.

Quanser Inc. 119 Spy Court Markham, Ontario L3R 5H6 Canada info@guanser.com Телефон: 1-905-940-3575 Факс: 1-905-940-3576

Отпечатано в Маркхем, Онтарио.

Для получения дополнительной информации о продукции, предлагаемой Quanser Inc., посетите, пожалуйста, веб-сайт: http://www.quanser.com

Этот документ и программное обеспечение, описанное в нем, предоставляются в соответствии с лицензионным соглашением. Ни программное обеспечение, ни этот документ не могут использоваться или копироваться способом, отличным от указанных в соответствии с условиями этого лицензионного соглашения. Quanser Inc. предоставляет следующие права: а) право воспроизводить работу, включать работу в один или несколько наборов и воспроизводить работу, включенную в наборы, b) создавать и воспроизводить усовершенствования при условии принятия разумных мер четко определить изменения, внесенные в оригинальную работу, с) распространять и публиковать работу, в том числе включенную в наборы и d) распространять и открыто выполнять усовершенствования. Вышеупомянутые права могут быть реализованы на всех носителях и в форматах, которые теперь известны или будут разработаны в будущем. Эти права предоставляются и ограничены следующим : а) вы не можете использовать какие-либо права, предоставленные вам в вышеуказанном виде, любым способом, который в первую очередь предназначен или ориентирован для коммерческой выгоды или частной денежной компенсации и b) вы должны сохранять в целостности все уведомления об авторских правах для Работы и ссылаться на Quanser Inc. Эти ограничения не могут быть изменены без предварительного письменного разрешения Quanser Inc.

 $6^{\circ}$